Para ter acesso ao Portal Periódico CAPES observe se você já tem login e senha do SIGAA.

 $\checkmark$  Se sim, lembre-se que seu login é nome.sobrenome (nome do aluno seguido de ponto e sobrenome do aluno) e a senha é aquela que você determinou em seu primeiro acesso. Perfeito, você já está habilitado a acessar o Portal.

 $\checkmark$  Se sim, mas esqueceu sua senha entre em contato pelo e-mail secretaria.londrina@ifpr.edu.br com o nome completo e curso e no assunto coloque "solicitação de nova senha do SIGAA".

 $\checkmark$  Se não, vá em https://londrina.ifpr.edu.br/menu-alunos/sigaa-portal-doaluno/1-acesso-ao-sigaa/ e lá tem orientações de como fazer seu login e senha do SIGAA.

 $\checkmark$  Login e senha ok? Vamos em frente.

## Na página do Portal (www.periodicos.capes.gov.br) clique em "ACESSO CAFE"

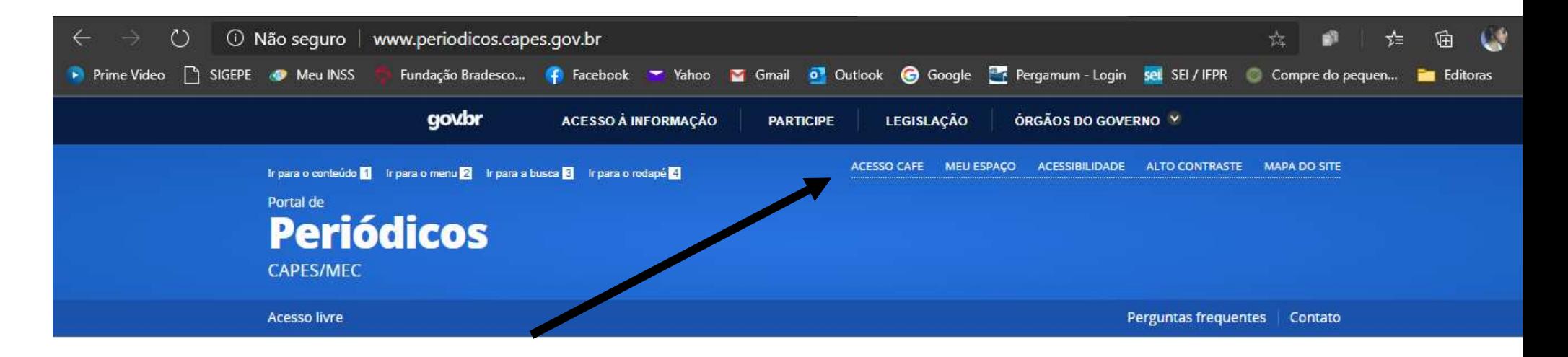

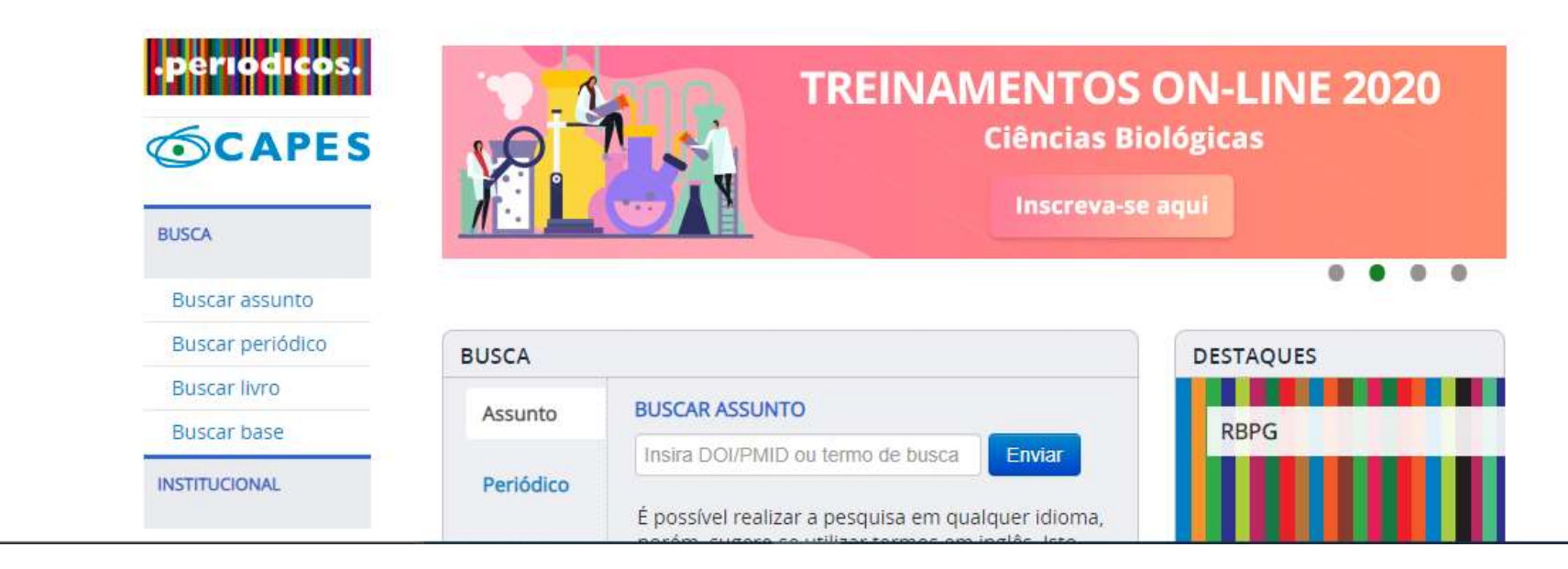

## Após a abertura da tela, clique para abrir a lista de instituições. Digite IFPR e selecione.

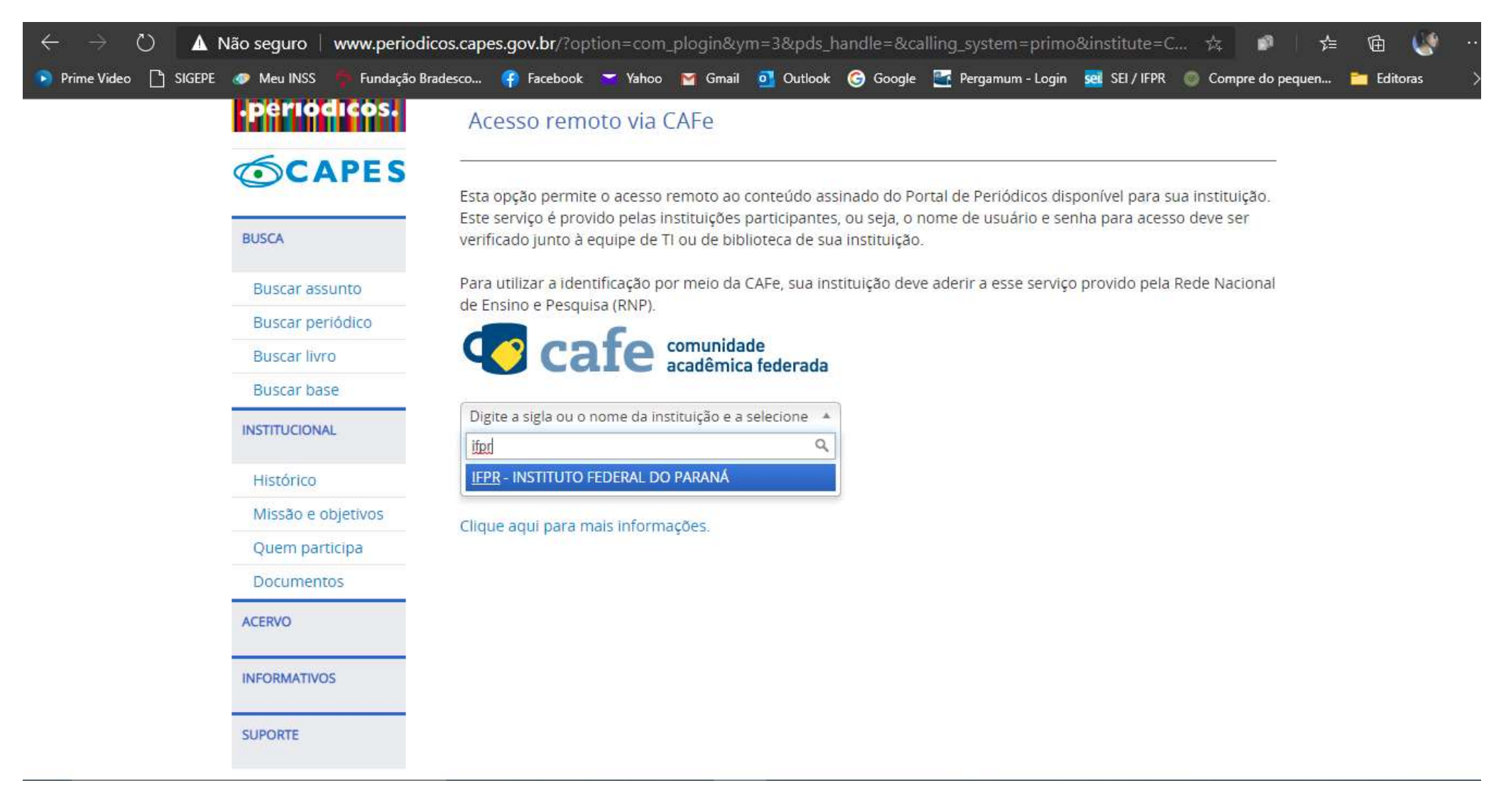

Pode aparecer uma página dizendo que a conexão não é protegida. Se aparecer clique em "Eu compreendo os riscos e desejo continuar" ou "Avançado" e depois em "Continue até shibboleth.ifpr.edu.br (não seguro)".

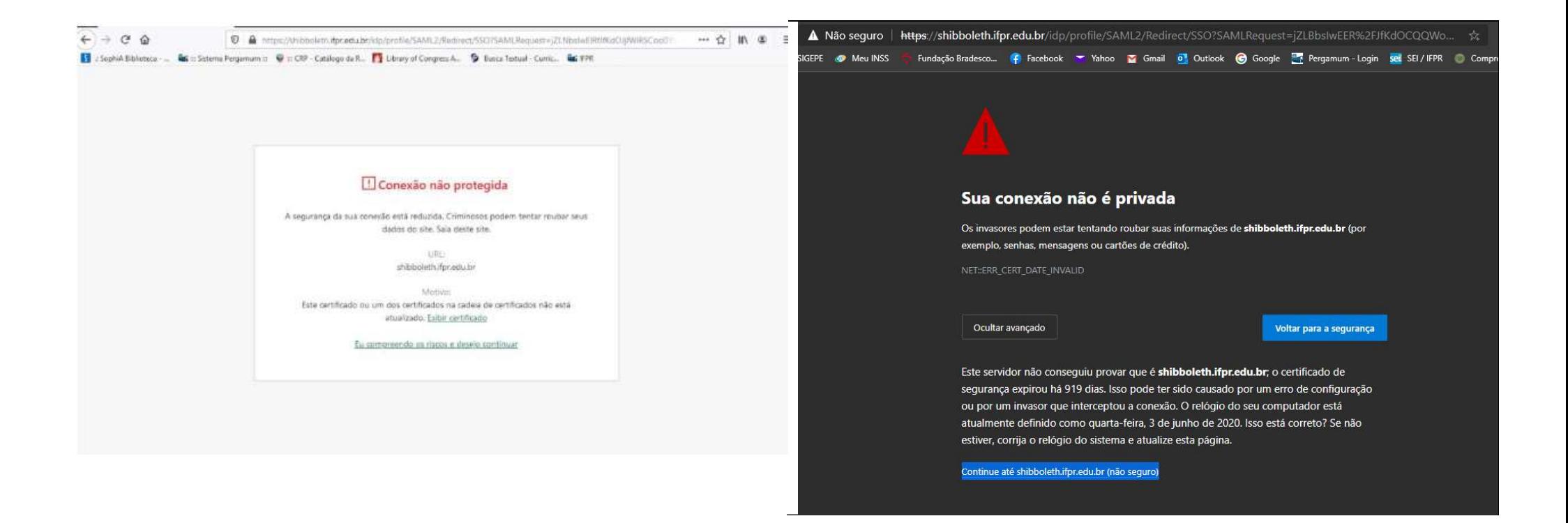

Você será direcionado para essa página. Aqui você usará o login e senha do SIGAA!

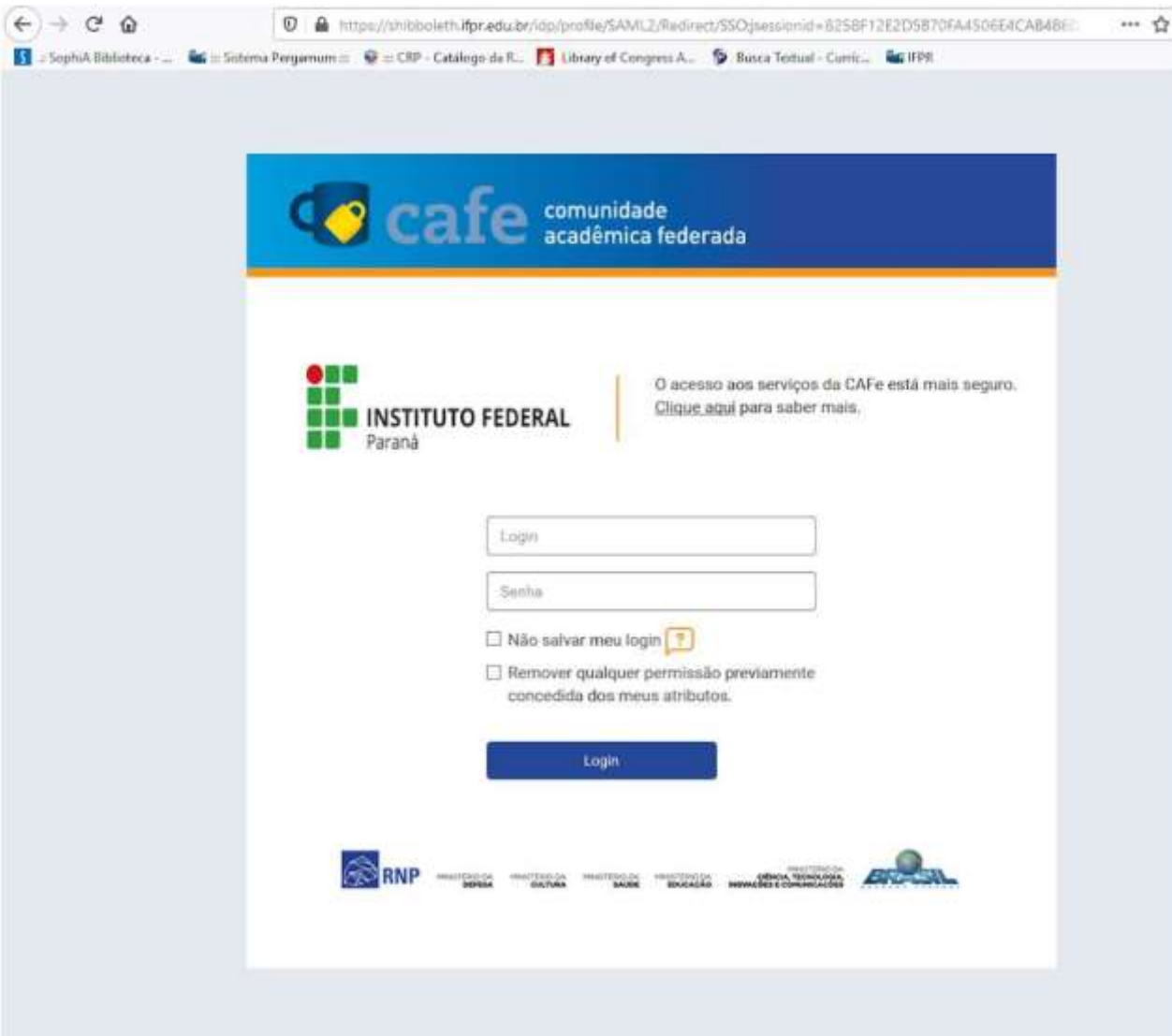

Aparecerá então a tela abaixo. Escolha uma opção e depois clique em Aceitar.

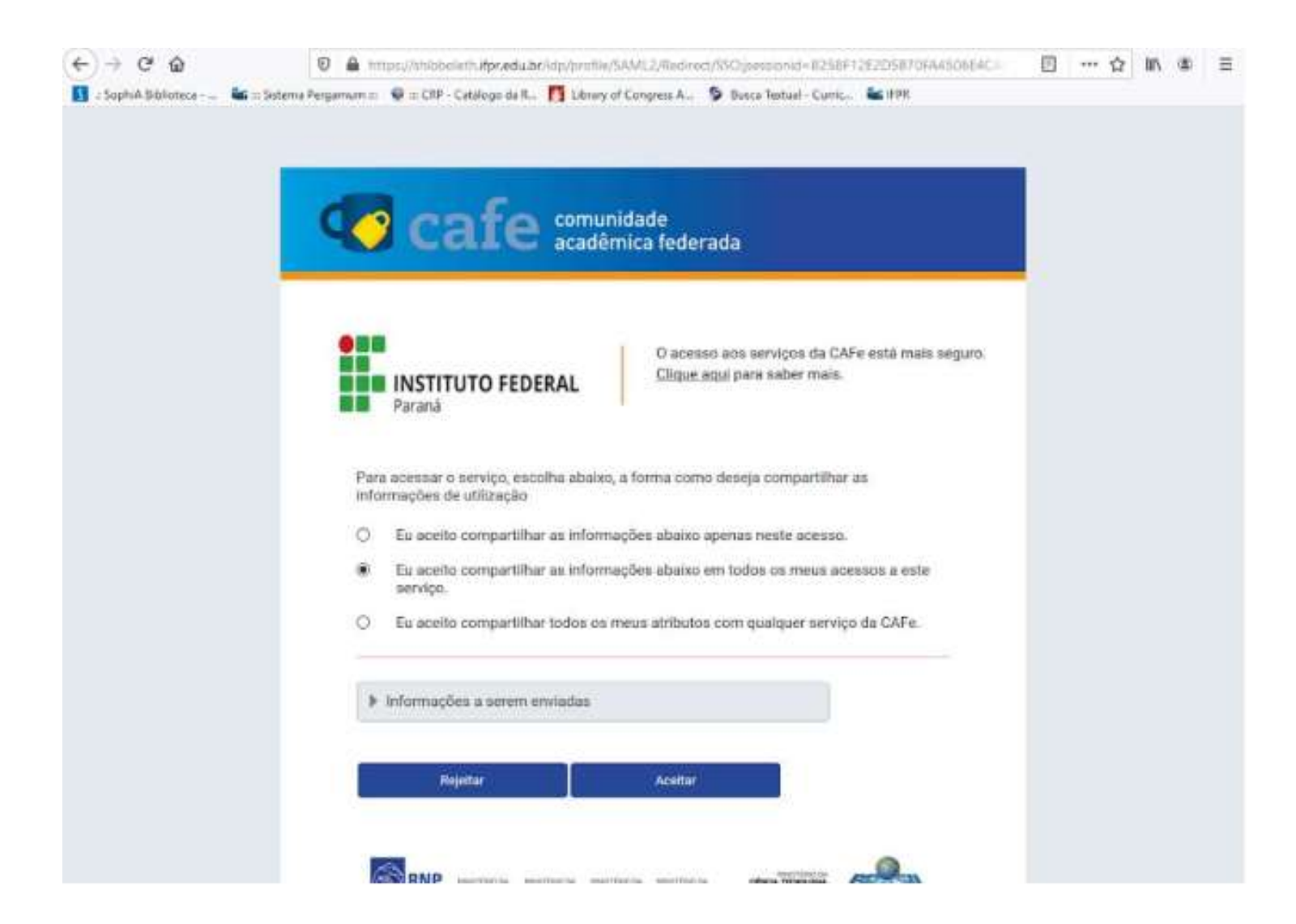

## Note que aparecerá a informação que você está acessando pelo IFPR.

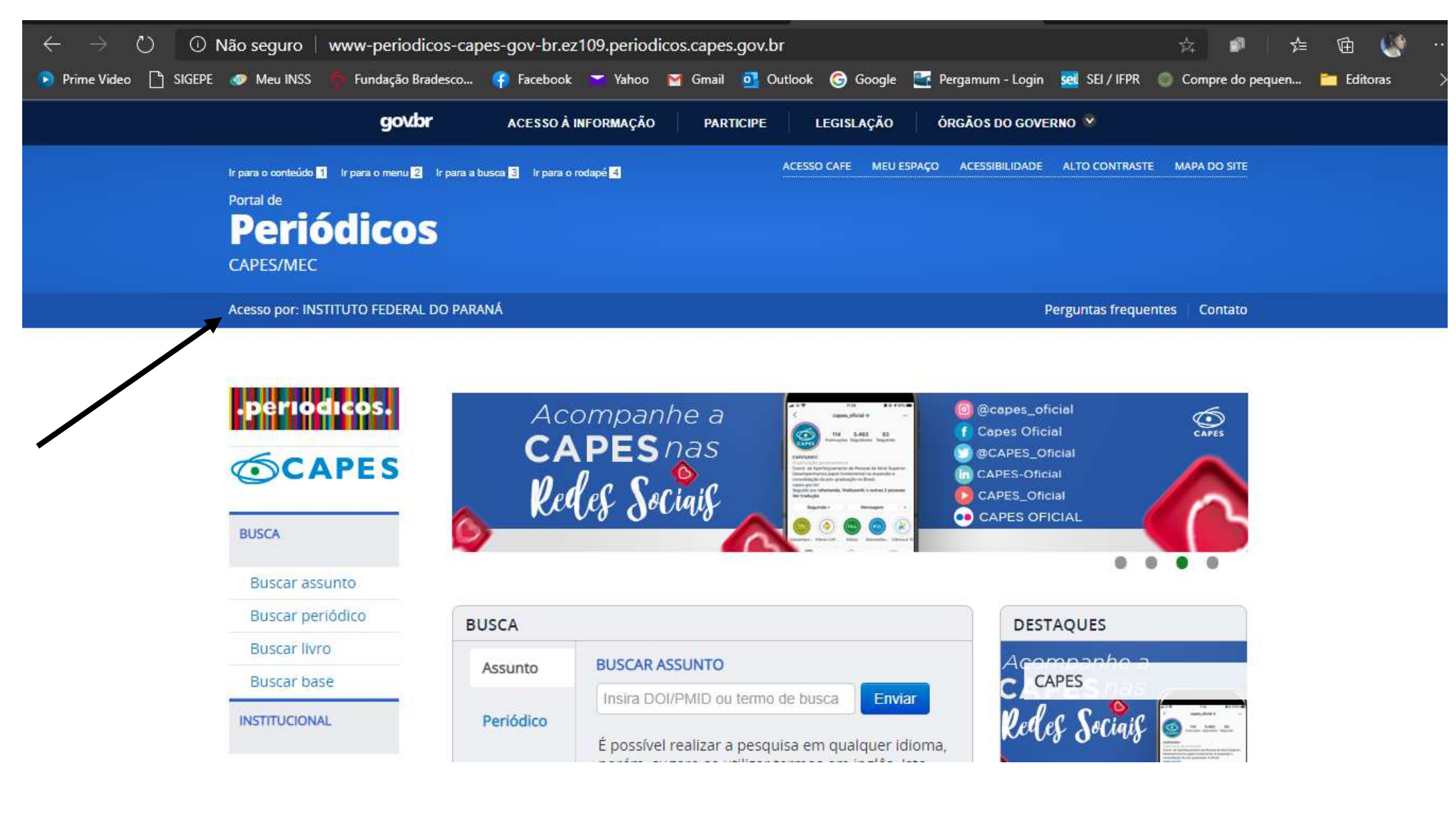

Sucesso, pode iniciar sua pesquisa!

Mas, ainda tem dúvida? Entre em contato conosco por esses canais:

E-mail: biblioteca londrina@ifpr.edu.br

Facebook: https://www.facebook.com/bibifprlondrina

Instagram: ifprbibliotecalondrina